## Comment accéder au portail de la municipalité de Rome

Entrez sur le site de la commune de Rome à l'adresse suivante: [https://www.comune.roma.it/web/it/ servizi.page?tipo=onl&str=dip\\_sb](https://www.comune.roma.it/web/it/%20servizi.page?tipo=onl&str=dip_sb)

Cliquez sur "Services en ligne" : vous trouverez la liste des services disponibles en ligne. Soyez prudent! Vous les trouverez divisés par zones. Vous devrez alors rechercher et choisir le service qui vous convient sert.

1.

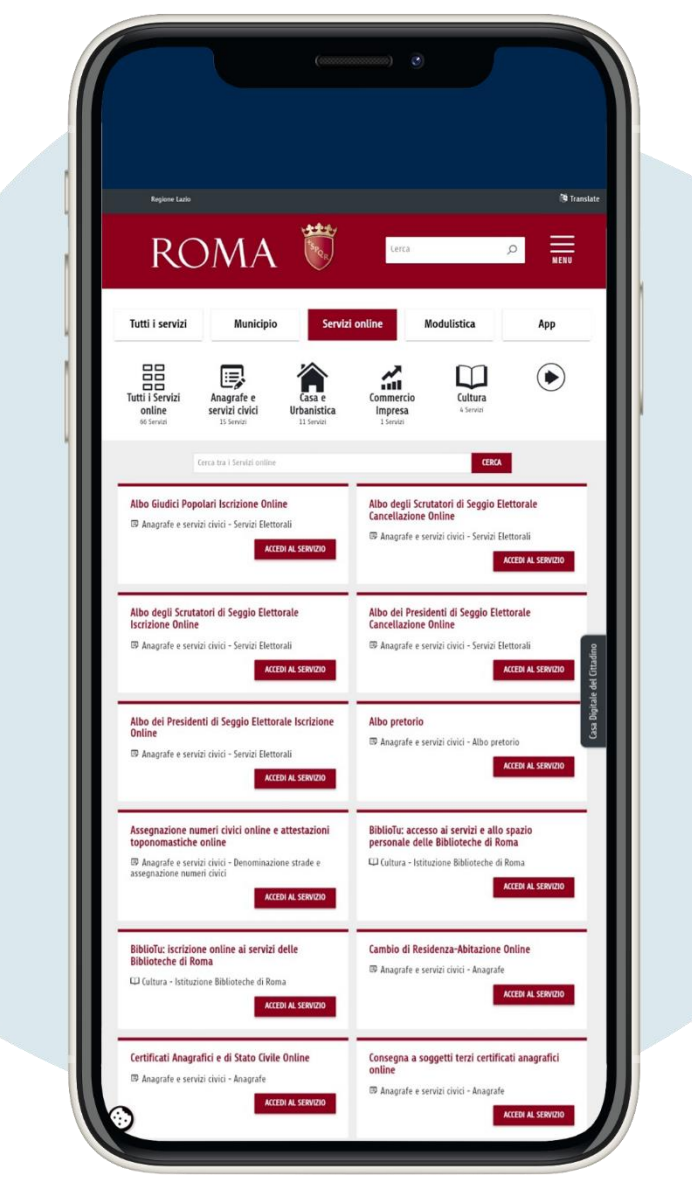

Choisissez le service qui vous intéresse et cliquez sur Accedi al servizio (**"**accéder au service**"**)

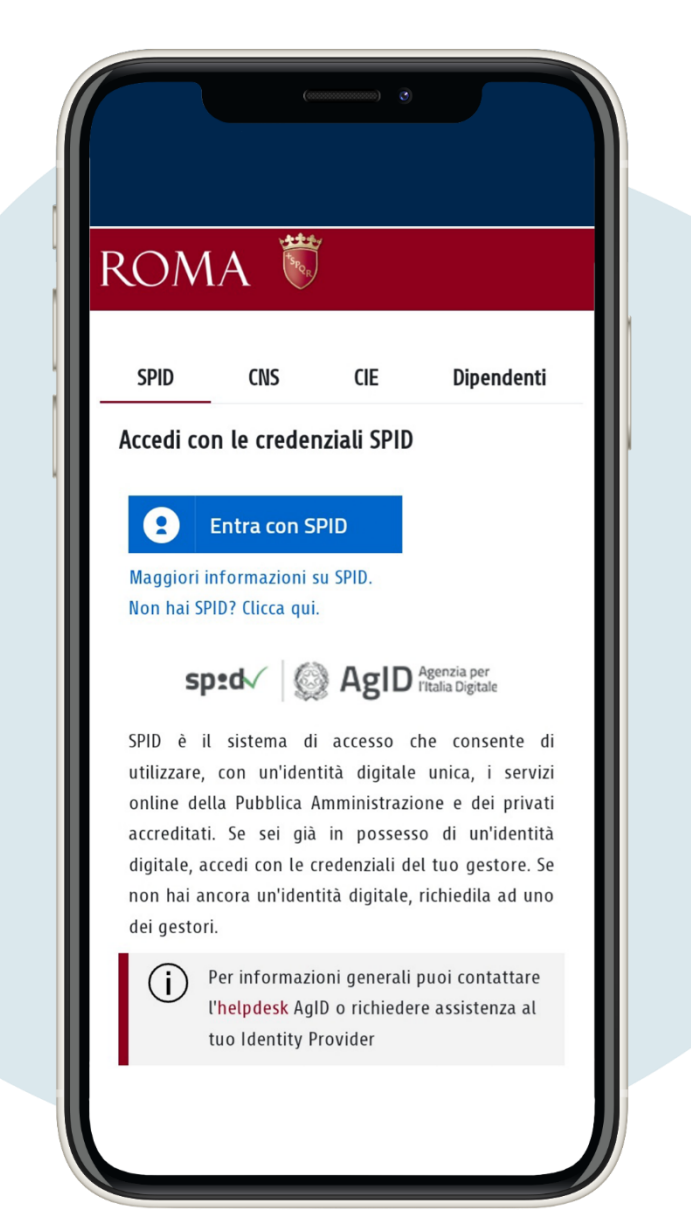

Accès avec SPID, carte d'identité électronique. Au première connexion, vous devez entrer vos données personnelles

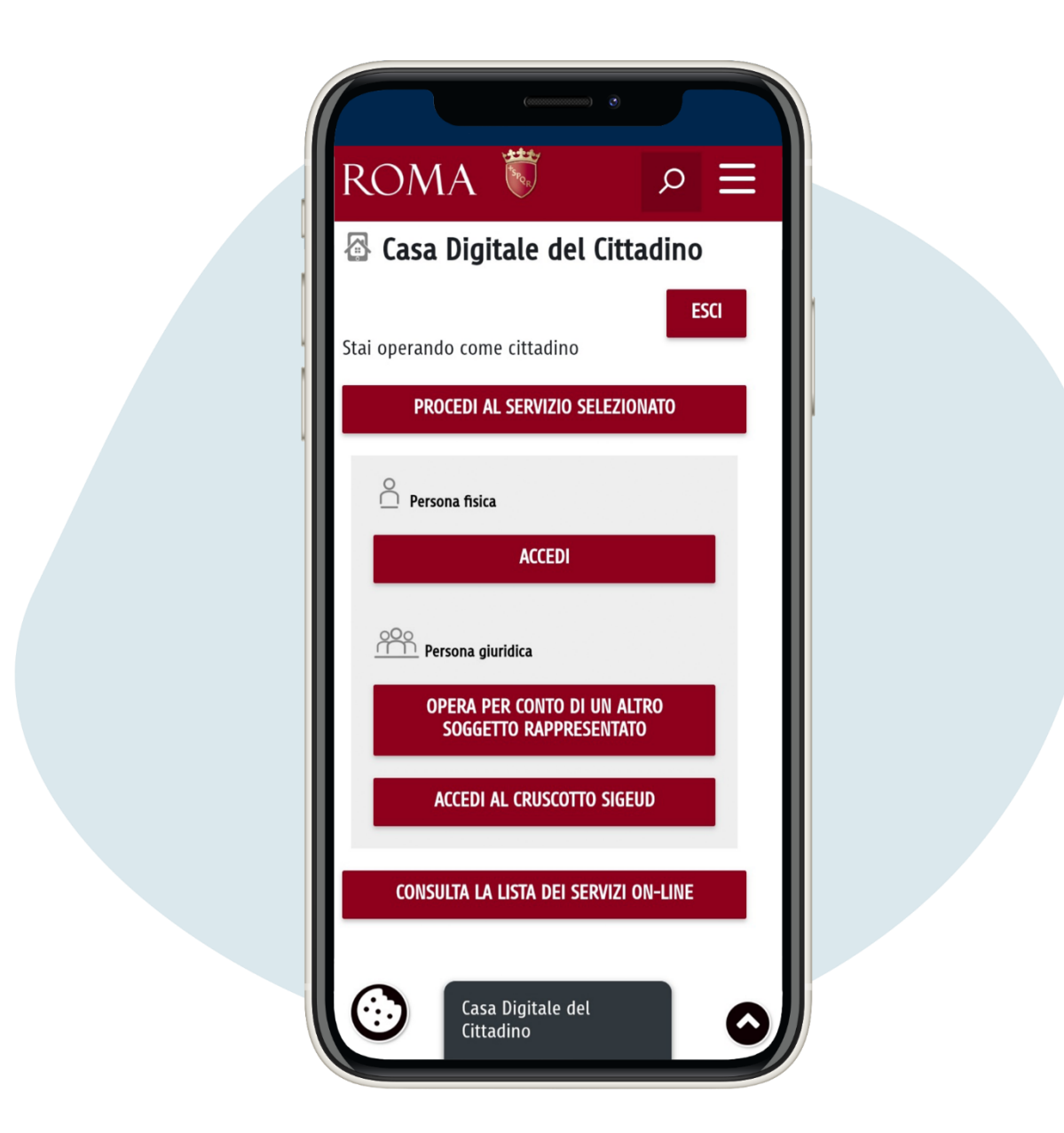

## Cliquez sur consulta la lista dei servizi online (**"**consulter la liste des services en ligne**"**)

Par exemple, si vous devez télécharger un certificat, connectez-vous à service, entrez votre numéro fiscal et cliquez sur la lentille grossissement, afin de choisir le certificat qui vous sert. Une fois le certificat choisi, vous devez choisir entre l'option de certificat simple (donc sans paiement) ou en timbre, en fonction de la raison pour laquelle le demander.

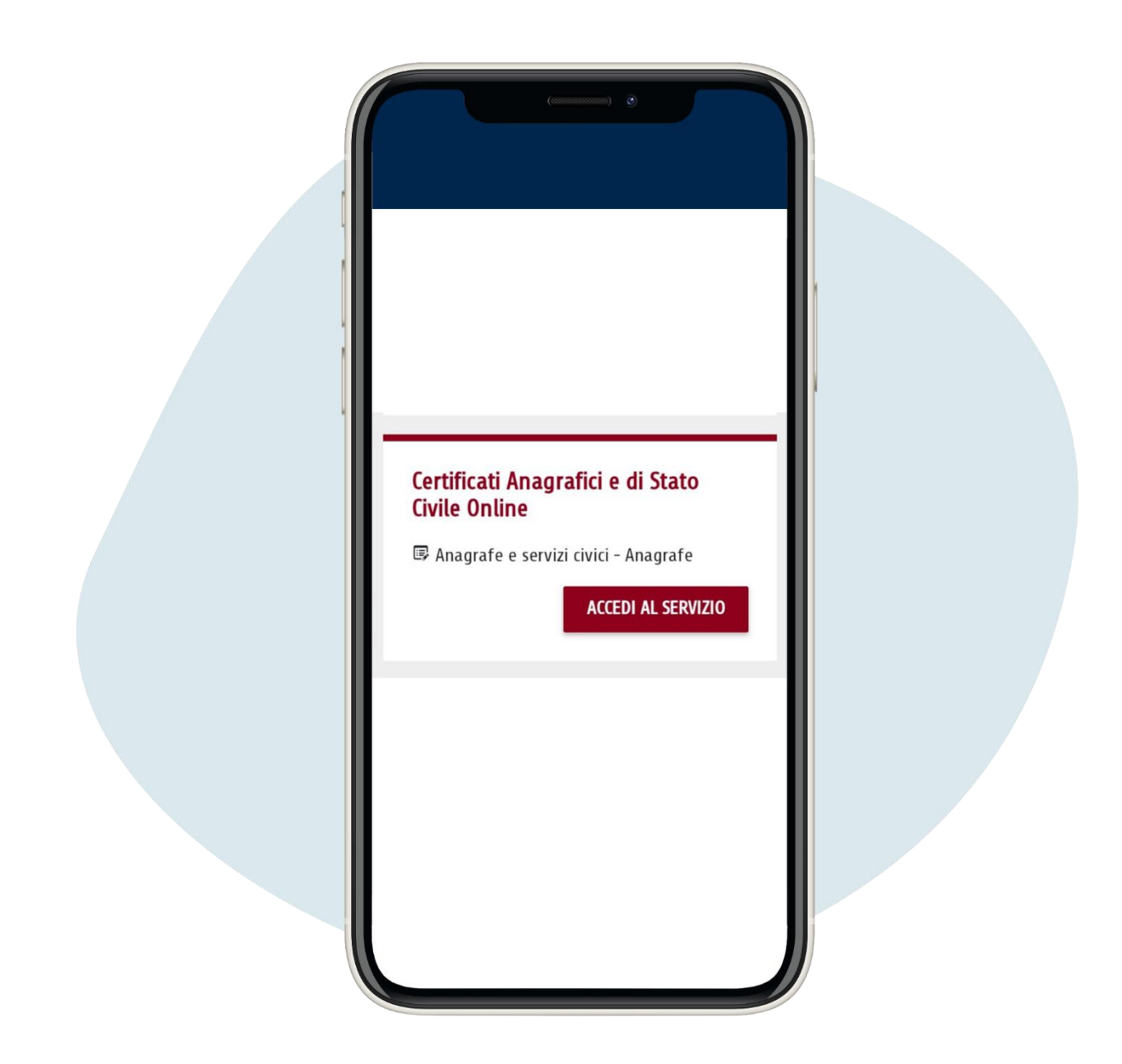

Voici un exemple de demande de certificat simple de résidence

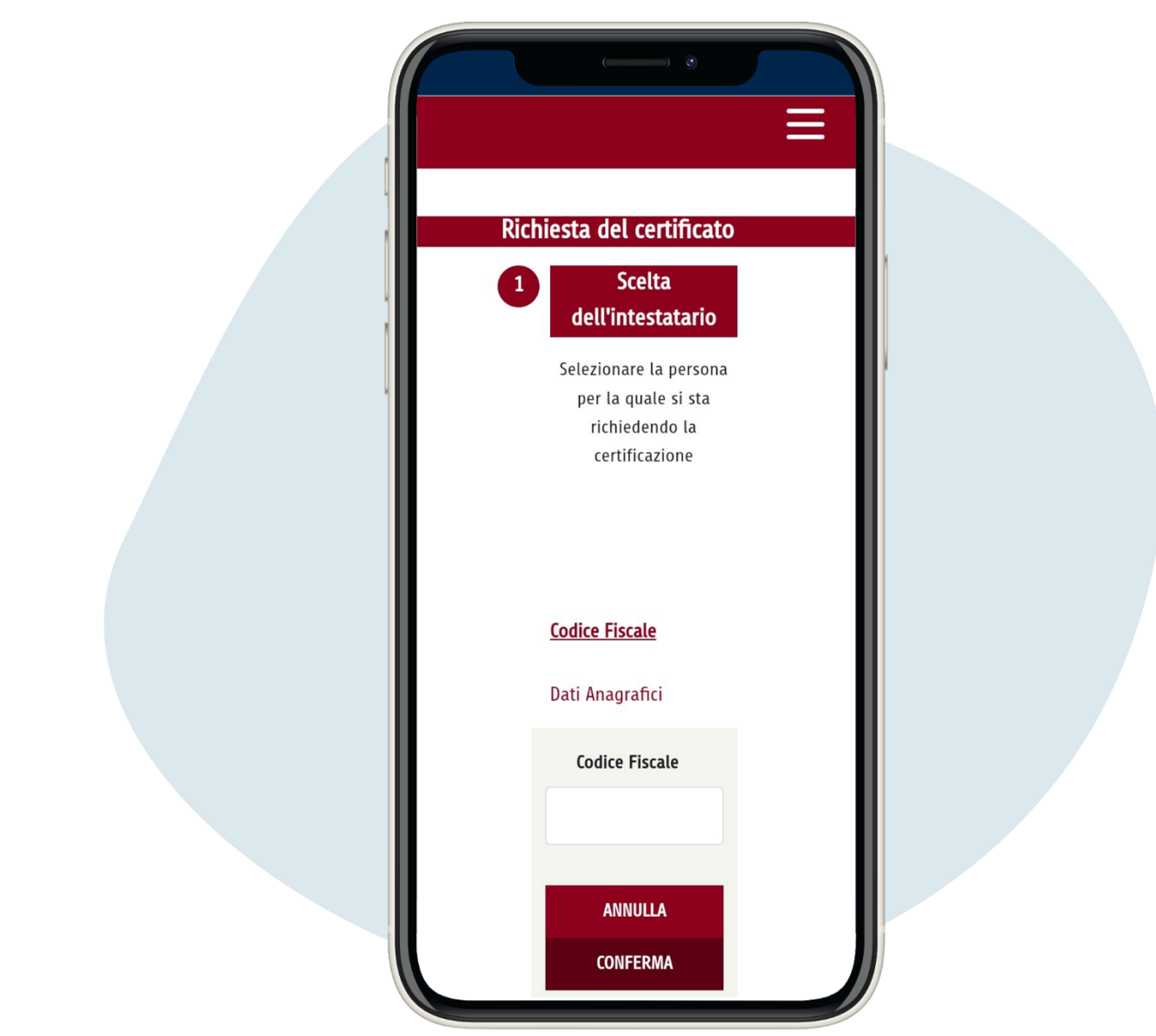

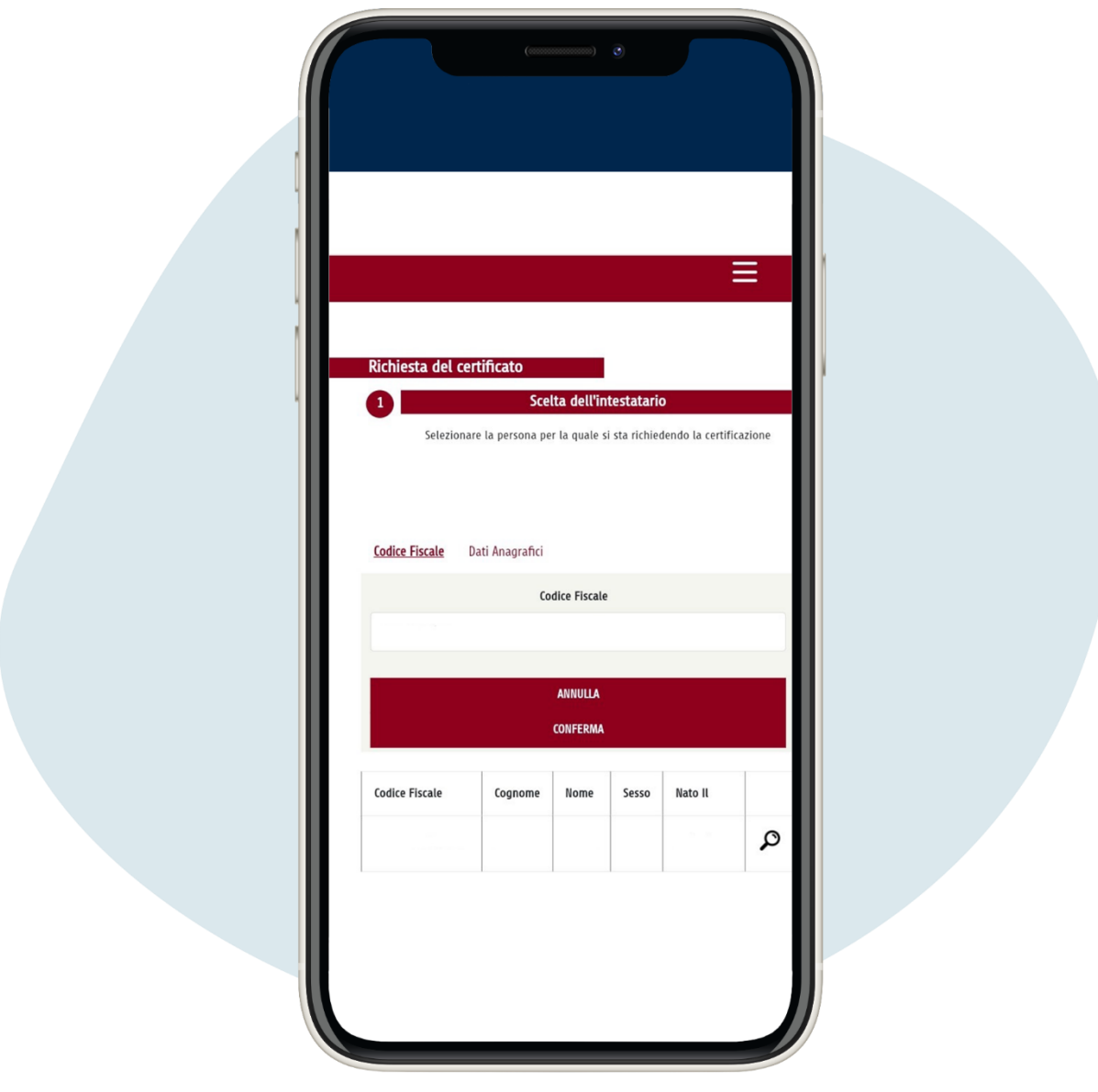

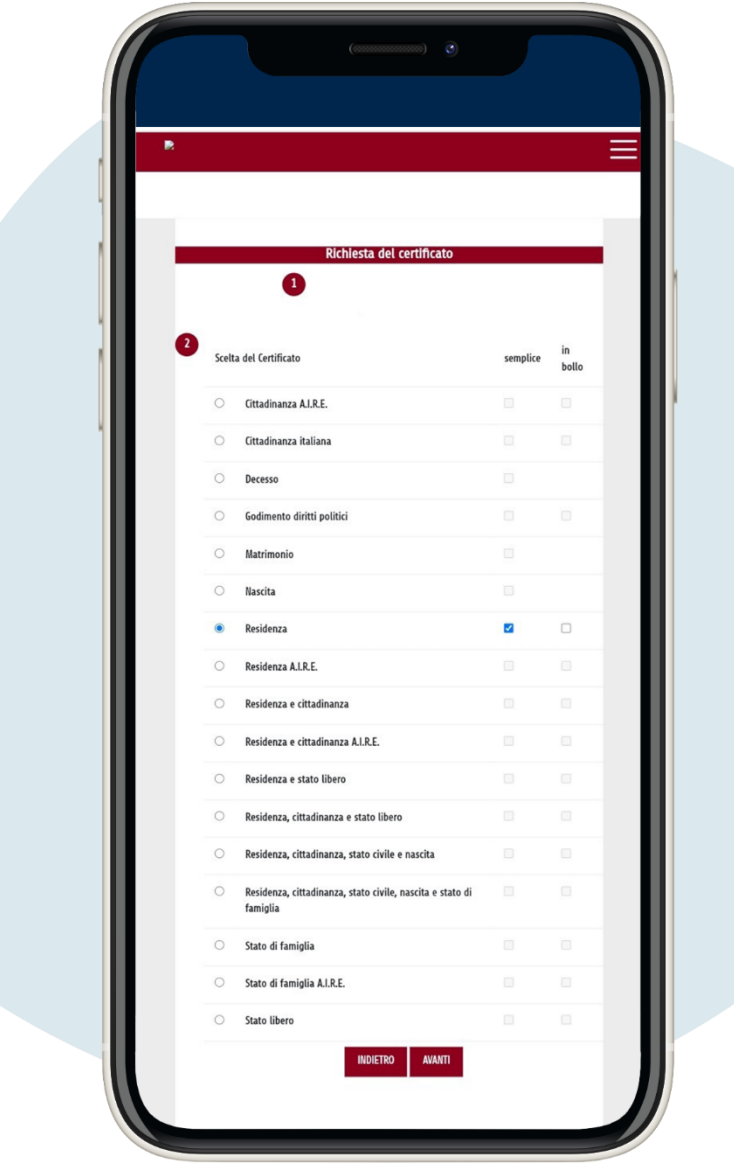

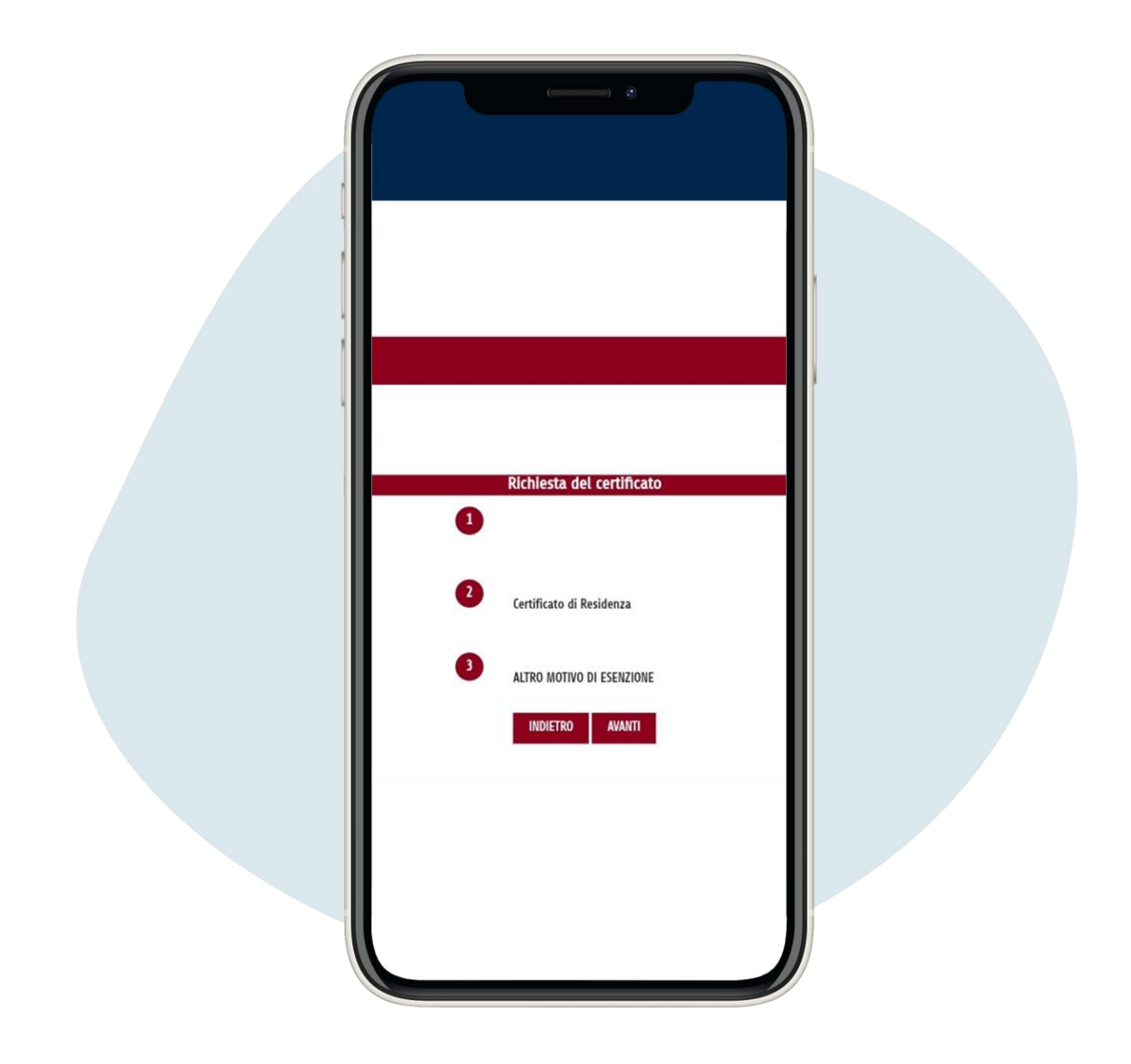

Vous pouvez maintenant obtenir et imprimer votre certificat